### The information portal for transplant centres, donor hospitals and laboratories

# DSO.isys *web* Simple · Done · Better

Supporting the organ donation process

(曲)

a

 $\left( 6\right)$ 

 $\ddot{\circ}$ 

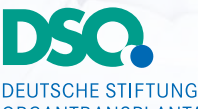

ORGANTRANSPI ANTATION Gemeinnützige Stiftung

Koordinierungsstelle Organspende

## DSO.ISYS WEB

#### Simple · Done · Better

Welcome to the new user interface of the Deutsche Stiftung Organtransplantation (DSO) donor information system.

DSO-staff, transplant centres, laboratories and donor hospitals continue to have secure access to all their relevant data. DSO.isys web also provides access to additional analysis and information.

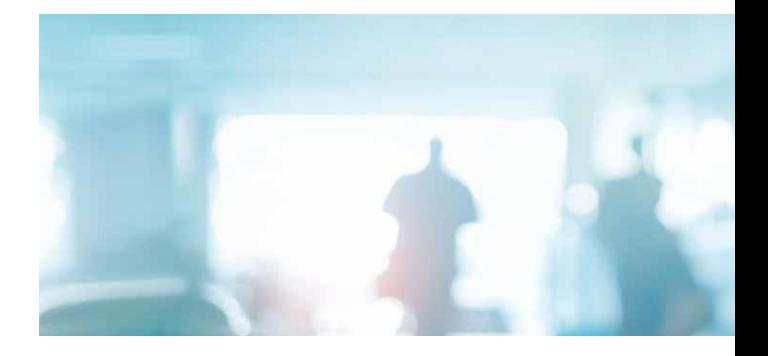

#### Improvement on all levels:

- improved presentation of data
- more medical data
- more examination results
- visualisation of medical findings
- facility to upload photos and videos (e.g. coronary angiography)
- improved evaluation of the organ offer for transplant centres
- easy to use
- automatic data configuring to current guidelines and standards (e.g. for hla-laboratories)

## DSO.isys web **for transplant centres**

#### More information for transplant centres

Transplant centre staff receive detailed information of results of organ characterisation examinations through DSO.isys web. A complete picture is drawn of the suitability of the organ for the intended recipient.

In addition to the standard medical report, further documents and images can be viewed.

#### Upload of Quality Forms

After transplantation, the transplant surgeons can submit their evaluation of the organ and explantation quality using the tailored online forms (quality forms).

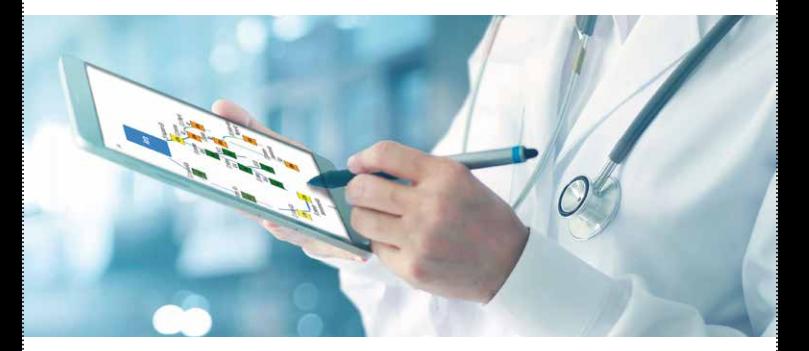

#### Access with or without registration

DSO.isys web is even easier now since it can be accessed without registration.

#### Reliable donor assessment with parameterised data

All examination results are in parameterised form in compliance with international accords, better facilitating a reliable assessment.

#### Added images facilitate appraisal

Diagnostic findings, images and short videos are uploaded by the DSO-coordinator for review. Visualisations such as coronary angiography or physical examination (image 2) contribute to a better evaluation of the organ offer.

## DSO.isys web **for donor hospitals**

#### Online analysis of individual cases

The hospitals' transplant liaison doctors can use DSO.isys web for better documentation of individual case analyses and results of retrospective death analyses (DSO TransplantCheck 4).

#### CSV-file upload

The transfer of legally required data to the DSO is achieved by a straightforward upload of a CSV-file to DSO.isys web, saving the transplant liaison doctors' time and avoiding transfer errors.

#### Direct Submission of donor examinations

The results of examinations carried out in the hospital can be entered directly into the DSO.isys web.

## DSO.isys web **for laboratories**

#### Direct access to the DSO.isys web for all laboratories

Staff in HLA and virology laboratories and other institutions involved in the organ donation process (such as pathology and transfusion departments) can access DSO.isys web directly, providing them with all commissioned, processed and invoiced orders at a glance.

#### Current policies are included

Current standards for laboratory diagnostic assessments are stored in the new DSO.isys web (e.g. the current HLA-classification).

## WHAT DO I NEED TO DO?

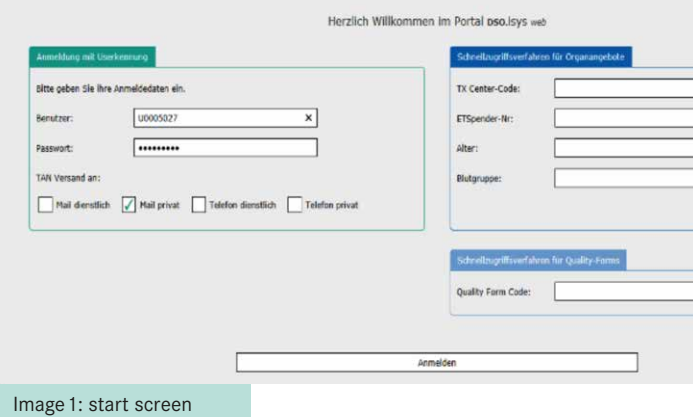

#### Access to the Website

When you want to use DSO.isys web, type **https://isysweb.dso.de** into your internet browser.

The start screen has three sections (see image 1):

- log-in with registration (top left)
- quick access to data of an organ offer (top right)
- upload of quality forms (bottom right)

#### Log-in with registration – two factor authentication

On the left-hand side you can log-in with your DSO.isys web username and password. An additional two factor authentication is in operation. After you submit your password a security TAN is issued via your preferred channel. Phone numbers and email addresses are saved in personal settings in DSO.isys web.

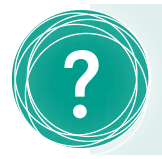

For questions about **2**<br>
DSO.isys web please send<br>
an email with your contact<br>
details to isys@dso.de.

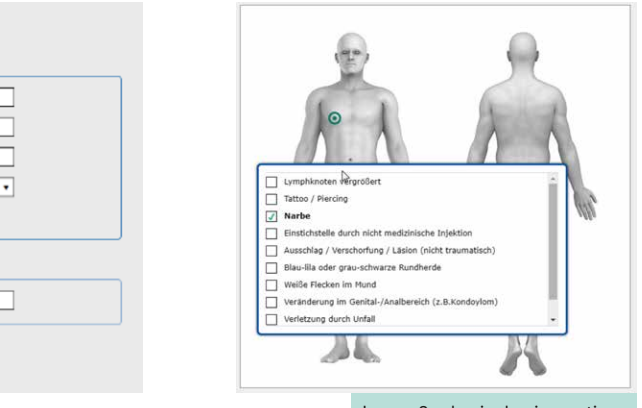

Image 2: physical eximanation

#### Quick access to organ-offer data

On the right-hand side, transplant centre staff can access the data of an organ offer without registration.

You will need:

- transplant centre code
- ET donor no.
- age
- blood group (see image 1)

#### Easy access to quality form submission

Transplant centre staff submitting a quality form can use the code that is printed on the bottom of the form to log in at the bottom right of the screen (see image 1).

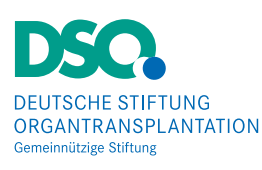

Koordinierungsstelle Organspende

Deutsche Stiftung Organtransplantation Deutschherrnufer 52 60594 Frankfurt am Main Phone: +49 69 677 328 0 E-Mail: isys@dso.de